## **Midden West-Vlaamse Hobby COMPUTER CLUB ROESELARE**

# Ons Kompjoeterblad

Jaargang 34 - Nummer 2 - maart / april 2018

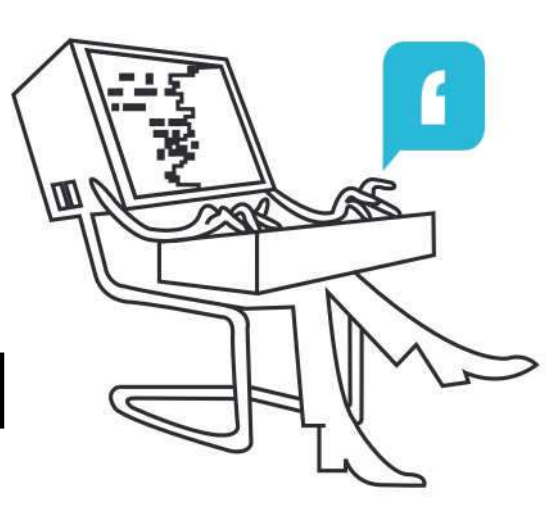

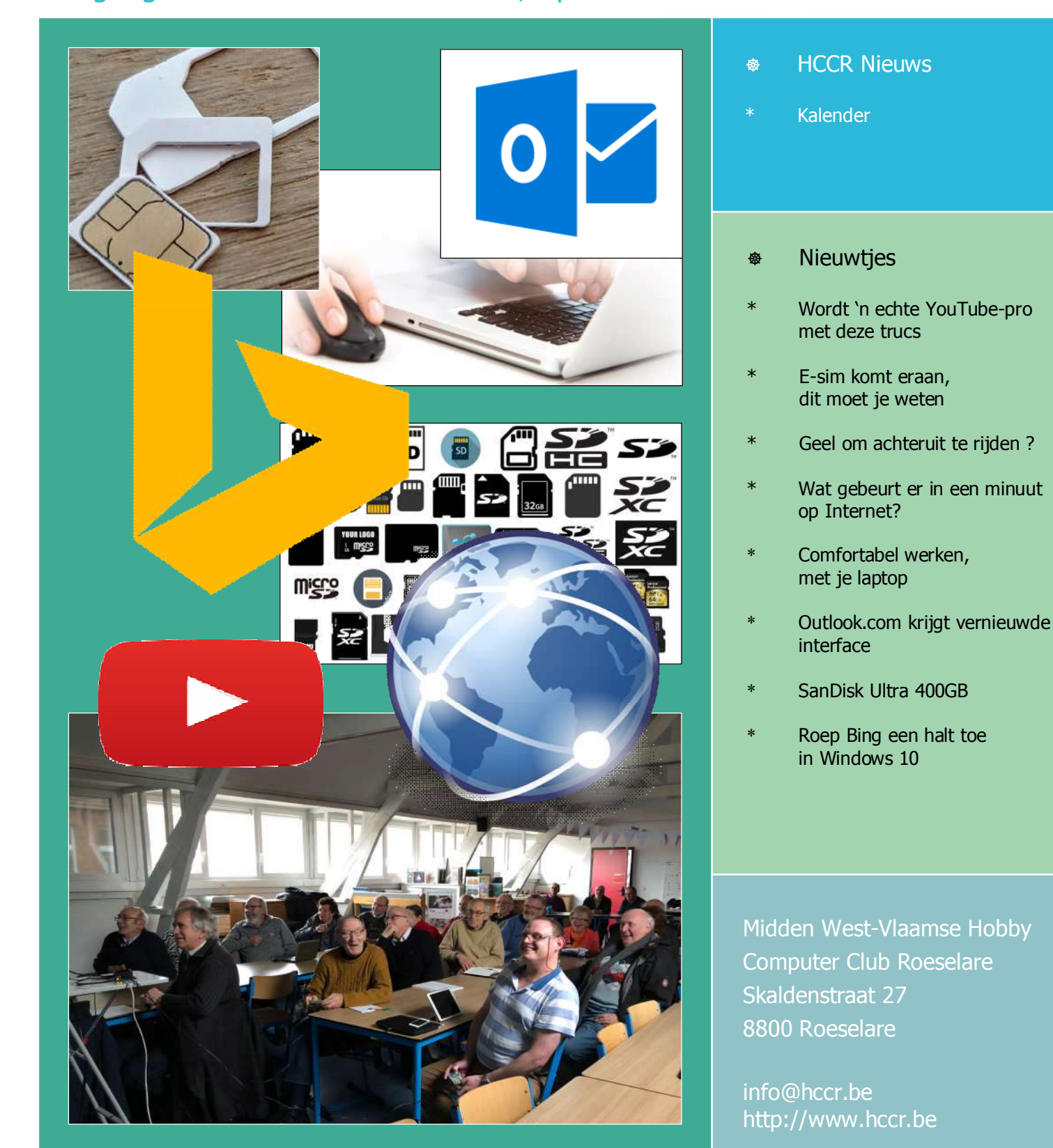

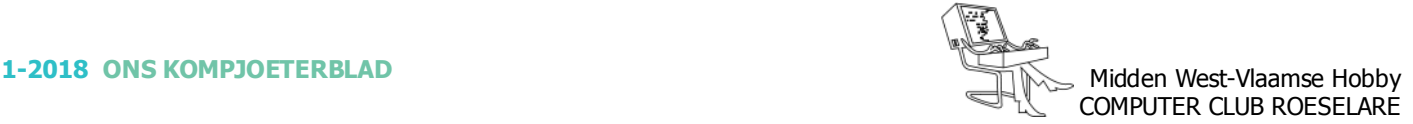

## **SECONDUCT HCCR NIEUWS**

**\* Onze kalender voor 2018**

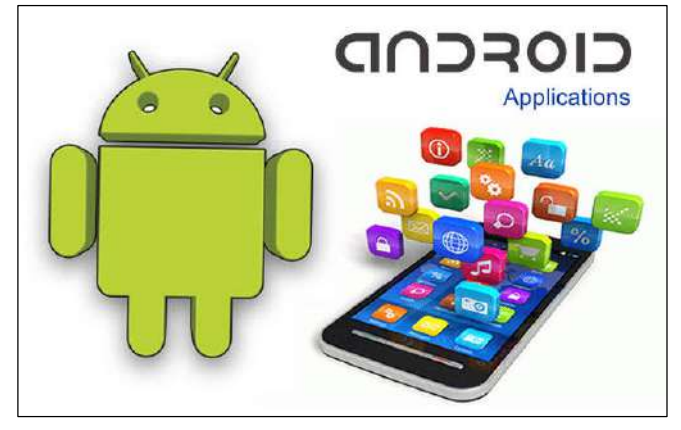

Nuttige Android-Apps 3 maart 2018

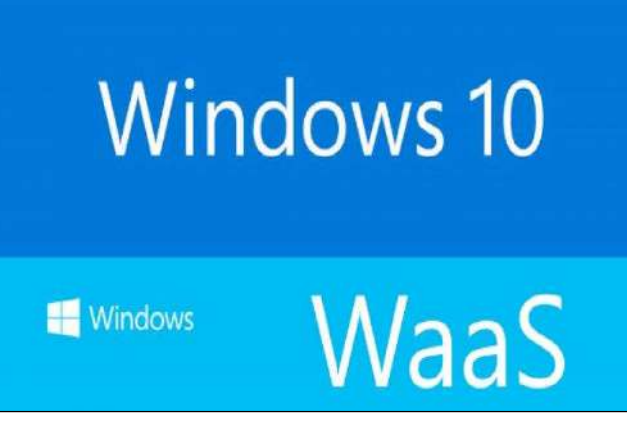

Windows as a Service 17 maart 2018

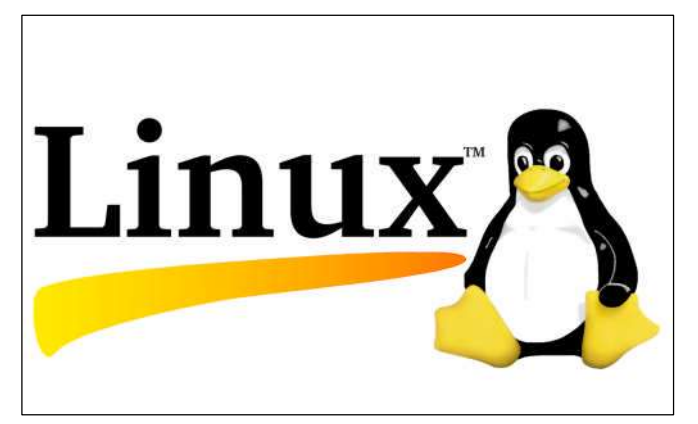

LINUX desktop 7 april 2018

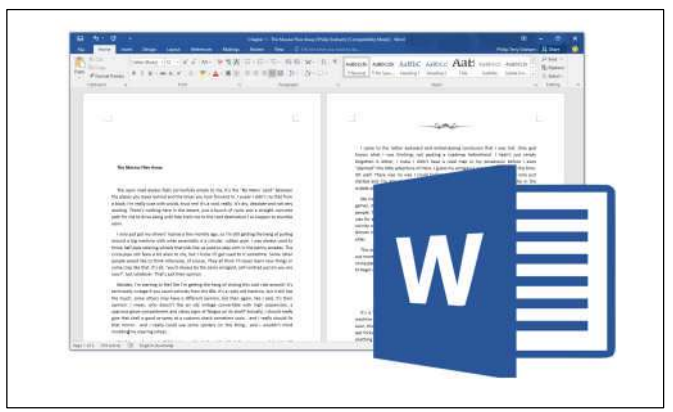

Microsoft Office - WORD 21 april 2018

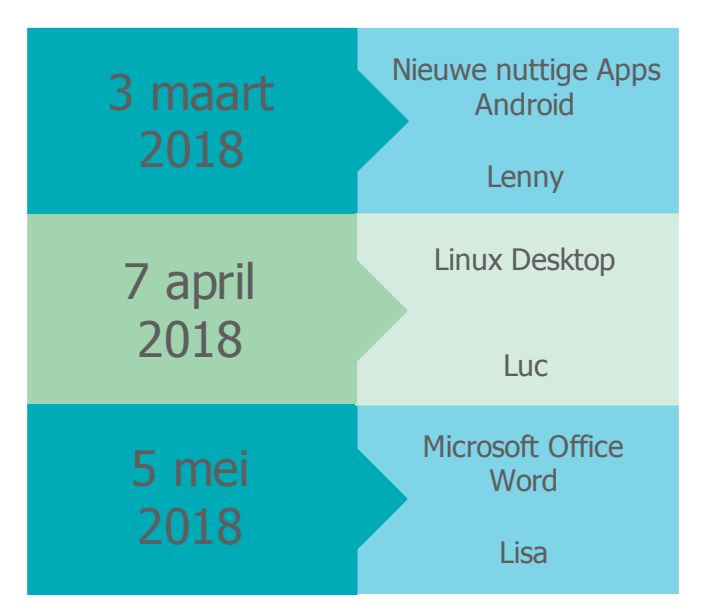

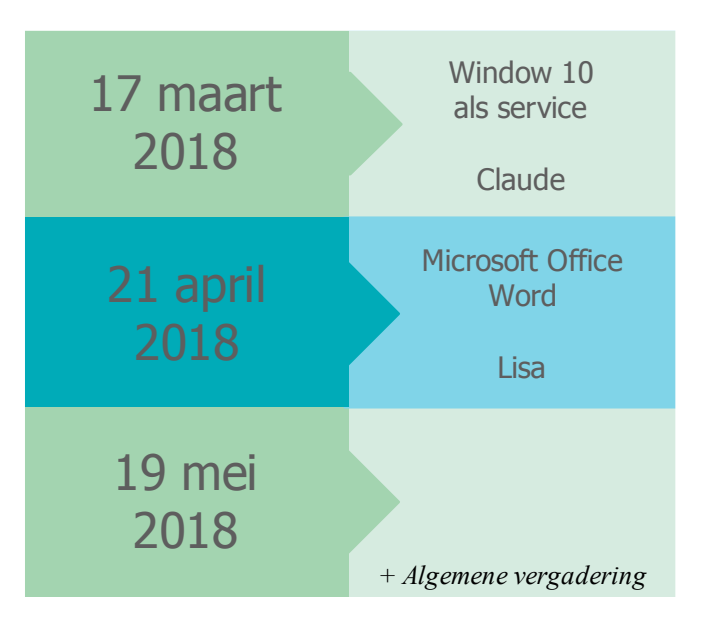

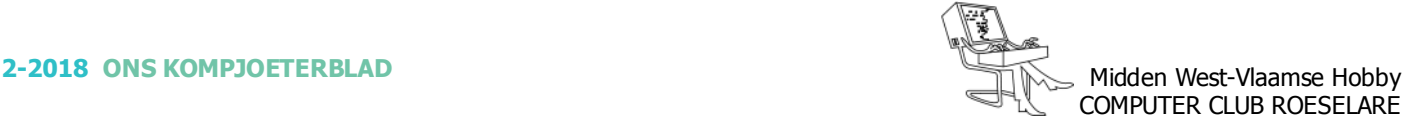

## **<sup><sup>®</sup>** NIEUWTJES</sub></sup>

## **\* Wordt 'n echte YouTube-pro met deze trucs**

*Het is niet onbekend dat YouTube het populairste online videoplatform is. Op de site worden miljarden video's per dag bekeken door mensen over de gehele wereld. Veel mensen gebruiken de videodienst bijna dagelijks, maar niet iedereen haalt alles er uit wat er in zit. Daarom hebben wij enkele handige URL-trucs verzameld die het gebruik van de videodienst nog makkelijker maakt.*

#### **1/ - Herhaal je video**

We hebben allemaal wel dat ene nummer die we helemaal geweldig vinden. Om dit nummer de hele dag op repeat te laten staan moet je 'repeater' na YouTube invullen. Handig! Waarschuwing: na het hele dag luisteren van een nummer ben je hem voor de rest van het jaar wel spuugzat. Daar houden wij ons niet verantwoordelijk voor.

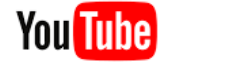

## **EX** YouTube

#### **2/ - Download elke video**

Het videoplatform staat het niet toe om video's zomaar te downloaden. Dit komt door de copyright die op de video's rust. Om toch een video te downloaden en dan eventueel zelf te bewerken voor je eigen plezier moet je 'pwn' in de URL zetten op de plek die hieronder te zien is.

#### **3/ - Vermijd regionale beperkingen**

Sommige video's worden niet beschikbaar gesteld voor alle landen. Het enige wat je moet doen om de video wel te bekijken is de URL te veranderen. (Niet voor Flash)

#### **4/ - Spring naar een specifieke tijd in de video**

Wanneer je de URL wil kopiëren op een specifieke tijd kun je met de rechtermuisknop op de video

klikken en 'video-URL kopiëren op huidige tijdstip' kiezen. Maar wil je nog specifieker een video op een bepaald moment laten beginnen kun je #t= plus het aantal seconden direct achter de URL intypen.

#### **5/ - Video schermvullend openen**

U bent webmaster en wil dat uw bezoekers het gepresenteerde direct schermvullend zien.

Wijzig de opgegeven width en height telkens in 99%

#### **6/ - Geen gerelateerde video's**

Het gebeurt niet vaak, maar af en toe komt het voor dat er een ongepaste video als gerelateerd komt te staan nadat jouw video is afgelopen. Om geen gerelateerde video's te laten zien na je eigen video moet je ?rel=0 toevoegen aan het einde van de ingesloten video.

Bron: https://www.want.nl/

- 1/ Dus niet: https://www.youtube.com/watch?feature=player\_embedded&v=yjUiY0fGY1Y Maar: http://www.youtuberepeater.com/watch?feature=player\_embedded&v=yjUiY0fGY1Y
- 2/ Dus niet: https://www.youtube.com/watch?feature=player\_embedded&v=yjUiY0fGY1Y Maar: http://www.pwnyoutube.com/watch?feature=player\_embedded&v=yjUiY0fGY1Y
- 3/ Inplaats van: https://www.youtube.com/watch?v=yjUiY0fGY1Y Type je dit in je URL: https://youtube.com/v/yjUiY0fGY1Y
- Type niet dit: https://www.youtube.com/watch?v=yjUiY0fGY1Y 4/ - Dus wanneer je de video op honderd seconden wil laten beginnen Maar dit: https://www.youtube.com/watch?v=yjUiY0fGY1Y#t=100
- 5/ Inplaats van: iframe width="420" height="315" src="//www.youtube.com/embed/yjUiY0fGY1Y" frameborder="0? allowfullscreen> Doe je: iframe width="99%" height="99%" src="//www.youtube.com/embed/yjUiY0fGY1Y" frameborder="0? allowfullscreen>
- 6/ Inplaats van: iframe width="420" height="315" src="//www.youtube.com/embed/yjUiY0fGY1Y" frameborder="0? allowfullscreen> Typ je: iframe width="420" height="315" src="//www.youtube.com/embed/yjUiY0fGY1Y?rel=0" frameborder="0? allowfullscreen>

Let ook op het begin van de URL, soms moet https:// aangepast worden naar http://

## **<sup><sup>®</sup>** NIEUWTJES</sub></sup>

## **\* E-sim komt eraan: dit moet je weten**

*De telecom bedrijven zeggen binnenkort allemaal ondersteuning te bieden voor e-sim. Dit is wat je moet weten over de nieuwe simkaarten.*

#### **Wat is e-sim?**

Al sinds jaar en dag zijn mobiele telefoons voorzien van simkaarten. Simkaarten zijn in de loop der jaren steeds kleiner geworden, maar het proces voor overstappen naar een nieuwe provider is nog altijd relatief tijdrovend. Sluit je een nieuw abonnement af, dan moet je wachten tot de simkaart is aangekomen om deze in je toestel te stoppen. Pas dan kun je met je abonnement aan de slag.

E-sim moet dat probleem oplossen. Het zijn kleine chips die in el-

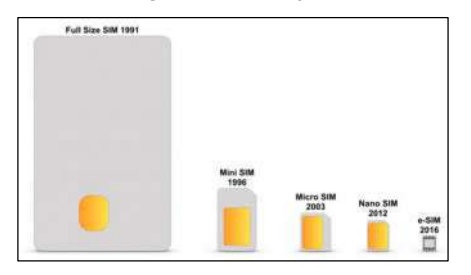

ke smartphone worden ingezet als virtuele simkaart. Bij het instellen van je smartphone geef je aan wat je provider is, en vervolgens worden de benodigde gegevens via een beveiligde server voor je gedownload. Zo heb je geen gedoe meer met een simkaart en kun je direct aan de slag.

Bovendien is e-sim niet alleen sneller, maar ook veiliger. Iemand kan niet zomaar je simkaart stelen en hem zelf gebruiken in een eigen smartphone. E-sims zijn gebonden aan je eigen smartphone. Tevens geeft het fabrikanten net wat meer ruimte aan de binnenkant van je smartphone.

Een nano-simkaart is al klein, maar nu smartphones steeds dunner en lichter worden telt elke millimeter. Zonder simkaart is er bijvoorbeeld meer ruimte voor de accu. Ook is het net wat makkelijker om een smartphone waterdicht of steviger te maken, omdat er een inkeping in het toestel geschrapt kan worden.

#### **Welke apparaten ondersteunen e-sim?**

COMPUTER CLUB ROESELARE

De allereerste smartphone met esim werd vannacht aangekondigd: de Google Pixel 2. Wel werkt die optie vooralsnog alleen voor klanten van Project Fi, de eigen provider van Google. Op andere providers en buiten de Verenigde Staten is nog gewoon een nanosimkaart vereist. De verwachting is echter dat vanaf volgend jaar meer en meer fabrikanten de optie gaan aanbieden.

Overigens is de technologie al wel in andere apparaten te vinden. Zo hebben zowel Apple als Samsung smartwatches uitgebracht met esim. Wearables moeten zo klein en compact mogelijk zijn, dus e-sim is een handige manier om nog wat ruimte te besparen. Daarnaast zijn er varianten van Apples iPad Pro met e-sim ondersteuning.

Bron: https://www.androidplanet.nl

#### **\* Geel om achteruit te rijden ?**

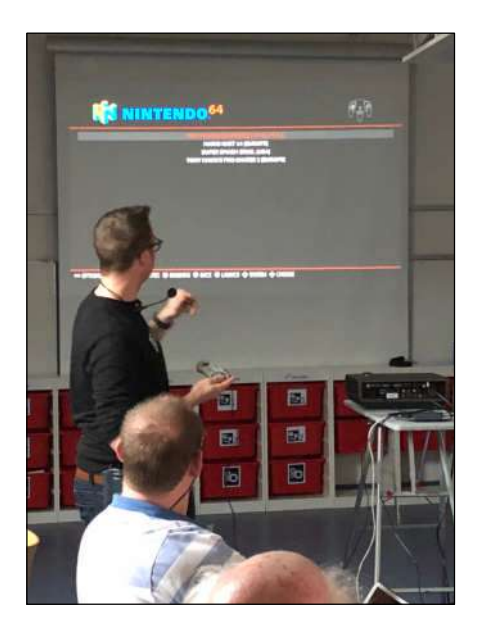

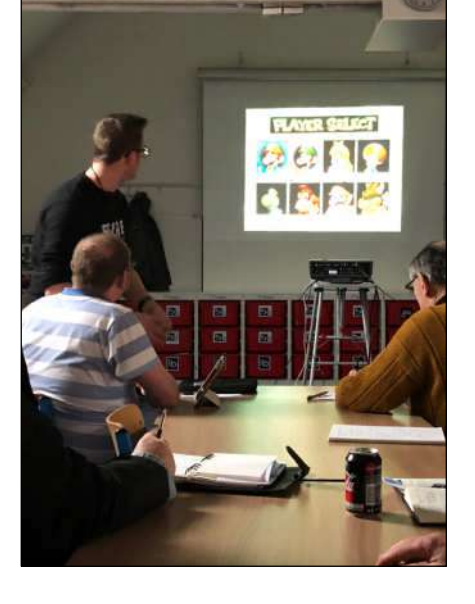

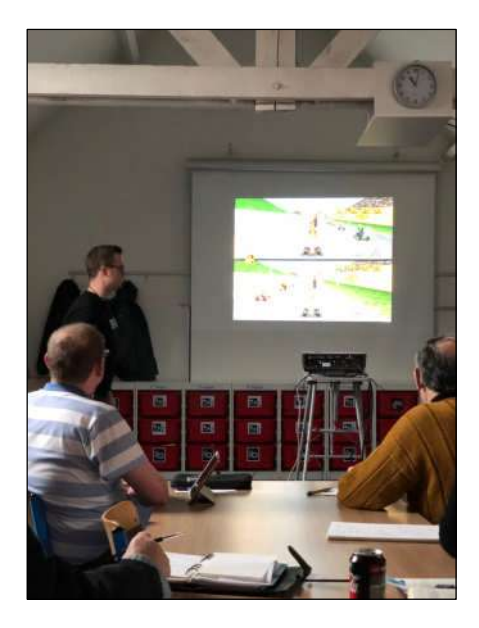

- Enkele foto's van de geslaagde Raspberry-Pi demo door Bram.
- Actieve deelneming vanuit de zaal, Andy en Joost als volleerde race-piloten op een stokoud Nintendo game …
- Geel om achteruit te rijden ??

## **<sup>®</sup>** NIEUWTJES

## **\* Wat gebeurt er in een minuut op Internet?**

*Miljoenen berichten, foto's en videos zweven dagelijks rond op het internet.*

*Maar wat krijgt de cyberspace te slikken op slechts één minuut?*

Volgens een studie van de Stanford University, geciteerd door het Britse dagblad The Sun, hebben vandaag ongeveer 2,1 miljard mensen toegang tot het internet, ofwel een derde van de wereldbevolking. Die gebruikers genereren een stroom aan informatie en data die steeds moeilijker te ondersteunen valt. Onlangs was Twitter nog een tijd onbereikbaar, mogelijk door de - jawel - 100.000 tweets en re-tweets die elke minuut verzonden worden.

#### **Absurde cijfers**

Internetgigant Google krijgt elke minuut meer dan twee miljoen zoekopdrachten te verwerken, terwijl YouTube, dat eigendom is van Google, ook nog eens 48 uur video te slikken krijgt. Volgens de Stanford University heeft het bedrijf

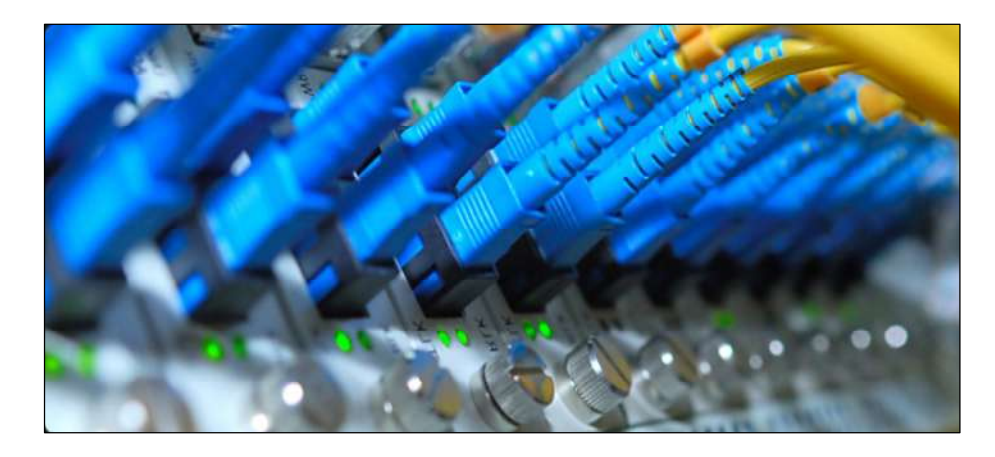

daarvoor zo'n 900.000 servers nodig. Google geeft de precieze cijfers echter niet vrij.

Per minuut worden er ook 570 nieuwe websites aangemaakt en op Facebook delen terzelfdertijd de gebruikers 685.000 posts met elkaar. Dat is meer dan 11.000 posts per seconde. Instagram, de sociale netwerksite om foto's te delen, krijgt elke minuut 3.600 foto's te verwerken.

Er is bijna 200 miljard kWh nodig om alle datacentra wereldwijd te

voorzien van energie. Ter vergelijking: een laptop die een jaar lang vijf dagen per week gedurende acht uren aanstaat, verbruikt nog geen 200 kWh.

200.000.000 e-mails, 100.000 tweets, 2000 check-ins op Foursquare en 28.000 berichten op Tumblr per minuut zijn nog enkele hallucinante cijfers uit de infografiek van The Sun.

#### **Lucratief**

Dat er met al dat dataverkeer ook geld verdiend kan worden, blijkt onder andere uit de opbrengst van online winkelen. De internetgebruikers geven per minuut meer dan 200.000 euro uit. In dezelfde tijdsspanne kopen ze ook 47.000 apps van de iTunes-winkel. (GM)

Bron: http://www.knack.be/

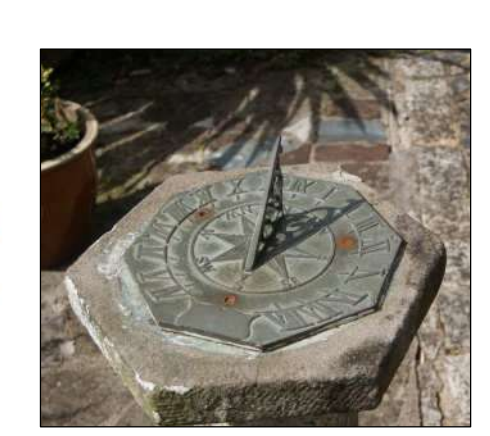

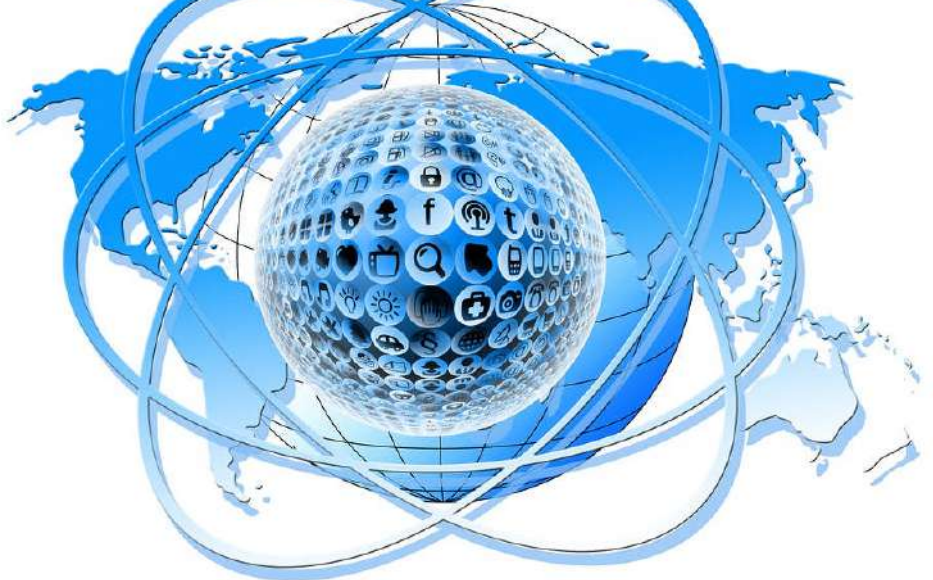

*Alle artikels in dit nummer zijn puur informatief - Besproken software en/of hardware installeren gebeurd op uw eigen verantwoordelijkheid. - Noch de uitgever, noch de redactie, noch de HCCR kunnen aansprakelijk gesteld worden voor eventuele schade en/of gegevensverlies ten gevolge van het installeren van de besproken software en/of hardware.*

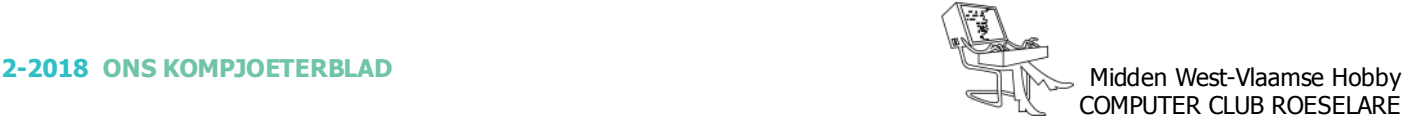

## **<sup>®</sup>** NIEUWTJES

## **\* Comfortabel werken met je laptop**

*We werken steeds vaker met onze laptop, maar als je echt lang moet werken is een laptop niet ideaal. Het scherm is (te) klein en het toetsenbord niet prettig. Je hebt dus randapparatuur nodig, waar moet je op letten?*

De laptop is de desktop al jarenlang voorbij in verkoopaantallen en dat is niet voor niets, want een laptop heeft een hoop voordelen. Het is heel verleidelijk om ook thuis (of zelfs op kantoor) je laptop uit te klappen en aan het werk te gaan. Dat gaat aanvankelijk misschien best goed, maar voor langdurige werkzaamheden is dat geen goed idee. Je zit al snel in een verkeerde houding te werken waardoor je last kunt krijgen van nek- en rugklachten. Ook is het bepaald geen pretje om urenlang naar een net te klein scherm te turen. Hoe kun je toch prettig werken op je laptop? Wij zetten een aantal handige zaken voor je op een rij.

#### **Invoerapparatuur**

Hoewel een laptop voorzien is van een toetsenbord en touchpad, is het geen goed idee om hier de hele dage mee te werken. De kans is groot dat je last krijgt van rsi. Zorg dus voor een losse muis en een los toetsenbord. Daarnaast is het om nek- en rugklachten te voorkomen belangrijk dat je scherm op de juiste hoogte staat. Je moet er minimaal voor zorgen dat je laptop

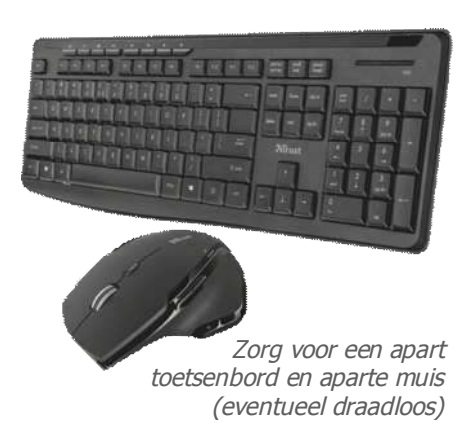

op een standaard staat waardoor het scherm op de goede hoogte staat. Het is echter verstandiger om een los scherm te gebruiken.

#### **Waarom een monitor?**

Is het eigenlijk wel nodig om een beeldscherm aan te schaffen in combinatie met een laptop? Een laptop is immers voorzien van een scherm en die zijn in de afgelopen jaren aanzienlijk verbeterd qua beeldtechnologie en resolutie. Je kunt je laptop natuurlijk op een verhoging zetten, maar ideaal is dat niet. Hoe goed een scherm ook is, het is niet prettig om urenlang naar een klein 13 of 15 inchscherm te staren. Een goed beeldscherm als Eizo's FlexScan EV2785 is met een diagonaal van 27 inch drie tot vier keer groter dan een laptopbeeldscherm waardoor je in combinatie met de hoge UHDresolutie van 3840 x 2160 pixels veel informatie leesbaar kunt tonen. Dankzij een verstelbare voet, kun je een goed scherm bovendien op de juiste hoogte zetten.

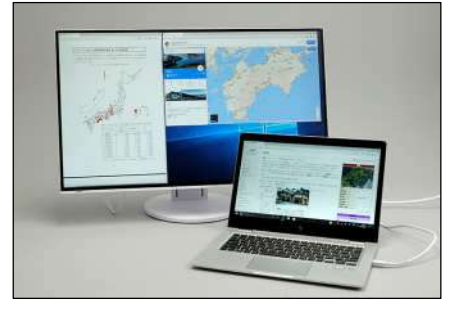

Ook in combinatie met een laptop is een los beeldscherm nuttig

#### **Gemak van een dockingstation**

Een beeldscherm, muis, toetsenbord en wellicht een externe harde schijf zorgen er al snel voor dat je allerlei kabels moet aansluiten voordat je kunt werken. Lastig en onnodig, want met een dockingstation los je dit probleem eenvoudig op. Op het dockingstation sluit je de randapparatuur, zoals muis,

toetsenbord en beeldscherm aan waarna je alles in één keer op je laptop aansluit. Usb-c is een moderne interface die behalve voor data ook geschikt is voor beeld- en audiosignalen. Daarnaast kan er via usb-c stroom geleverd worden. Usb-c is hierdoor erg geschikt voor dockingstations, maar het kan nog handiger door usb-c in te bouwen in het scherm.

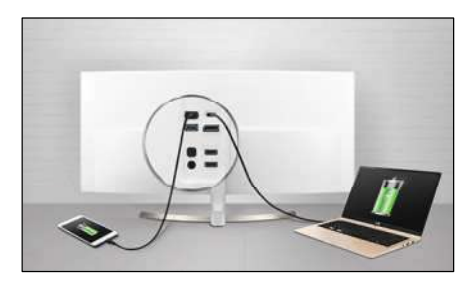

Dankzij usb-c kun je met één kabel je laptop op een beeldscherm aansluiten én opladen

Eizo's EV2785 is een voorbeeld van een monitor voorzien van usb-c waarbij de usb-c-aansluiting ook geschikt is voor het leveren van stroom. Erg handig in combinatie met een moderne laptop voorzien van usb-c, want met één kabel voorzie je de laptop van stroom, sluit je het beeldscherm aan en kun je via usb op het beeldscherm aan gesloten randapparatuur gebruiken. Je kunt je oplader dus in je tas laten zitten en je bent na het aansluiten van één kabel klaar om te werken.

Bron: https://pcmweb.nl

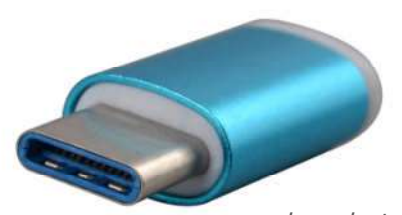

usb-c adapter

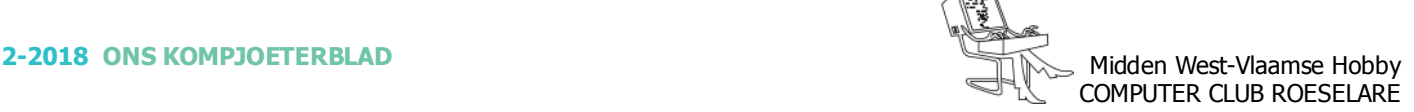

## **<sup>®</sup>** NIEUWTJES

## **\* Outlook.com krijgt vernieuwde interface**

*De maildienst Outlook.com van Microsoft krijgt een vernieuwde interface. Gebruikers kunnen de nieuwe look and feel van de dienst nu testen.*

Microsoft voert regelmatig nieuwe functionaliteit toe aan haar online producten. Zo krijgt de Office 365 omgeving regelmatig nieuwe features. Zo is nu Outlook.com (voorheen Hotmail.com) weer aan de beurt.

#### **Bètaversie**

Outlook.com-gebruikers kunnen de nieuwe interface nu inschakelen door middel van een schuifje op bovenin de balk. Door het schuifje bij 'Bètaversie uitproberen' in te schakelen, verandert de interface meteen in de nieuwe versie.

#### **Nieuwe interface**

Microsoft heeft de interface op de schop genomen. De lettertypen zijn vergroot en de verschillende mappen in het linkerdeel van het Outlook.com-venster hebben nu ook een pictogram gekregen. Dankzij de nieuwe interface is het voor apparaten met aanraakschermen makkelijker om de diverse onderdelen aan te klikken.

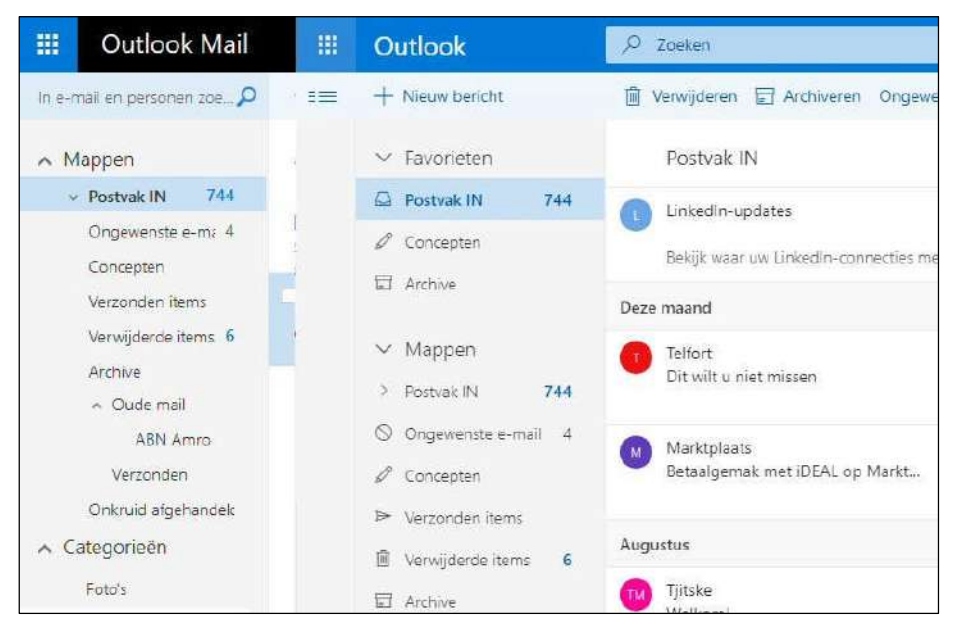

Links de oude versie van Outlook.com - Rechts de bètaversie: zoek de verschillen

De nieuwe interface is nu ook meer in lijn met de zakelijke versie van Outlook.com zoals deze wordt gebruikt in Office 365.

#### **Zoeken**

De zoekfunctionaliteit is ook aangepast, de zoekbalk bevindt zich nu prominenter in beeld, waardoor je sneller door al je mailberichten kunt zoeken.

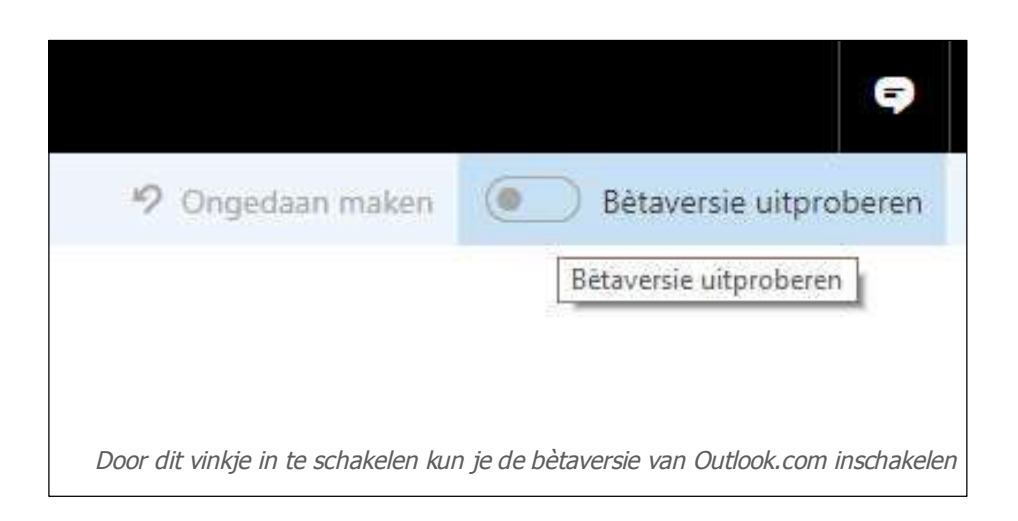

#### O**verzichtelijker**

De bètaversie van Outlook.com biedt een overzichtelijker geheel. Mailberichten worden nu automatisch per maand gesorteerd en van sommige berichten met bepaalde bijlagen zie je direct een preview in de hoofdweergave. De algemene bediening van de nieuwe versie van Outlook.com is wel wat veranderd ten opzichte van de huidige versie. Daar kon je door op een bericht te dubbelklikken, deze openen in een nieuw venster. In de nieuwe versie kan dat niet meer, je kunt de berichten alleen bekijken in de weergave aan de rechterzijde van het scherm.

#### **Uitrol**

Het is nog niet bekend wanneer Microsoft de nieuwe versie van Outlook.com gaat uitrollen, de verwachting is dat gebruikers binnen enkele maanden van het nieuwe uiterlijk en functionaliteit gebruik kunnen maken.

Bron: https://computertotaal.nl

## **<sup><sup>®</sup>** NIEUWTJES</sub></sup>

## **\* SanDisk Ultra 400GB MicroSD UHS-I Card**

*Opslagcapaciteit, daar kun je nooit genoeg van hebben. Thuis is dat makkelijk, met grote schijven van meerdere terabytes in je NAS of PC. Maar voor je draagbare apparaten als smartphones, fotocamera's, dash– of actioncams en laptops moet je het met veel minder gigabytes doen.*

Terwijl we steeds meer opslagcapaciteit nodig hebben met deze apparaten, dankzij 4K-video, RAWfoto's, HighRes-audio en onze ouderwetse databack-ups bijvoorbeeld.

Sandisk verlegt de grens, door de opslagcapaciteit van micro-SDkaartjes enorm op te hogen: 400GB !

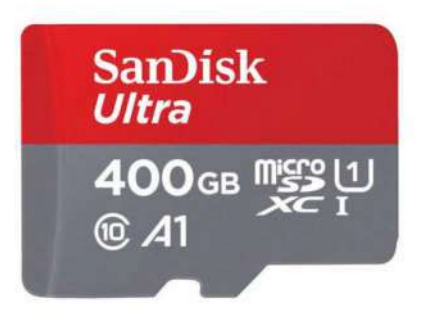

Waarschijnlijk lachen we er over een paar jaar met geheugenkaartjes van 400 GB. Wellicht halen we later onze neus op voor zulke lage opslagcapaciteiten, of zijn de kaarties straks van het verleden omdat we over zijn op cloud- en interne opslag. Apple weert bijvoorbeeld geheugenkaartjes op iPhones en heeft de poort onlangs van de MacBook Pro verwijderd.

Daarentegen kun je op Androidtelefoons zelfs je primaire geheugen uitbreiden met een geheugenkaart.

Hoe dan ook, we zullen meer opslagcapaciteit nodig hebben voor al onze foto's, video's en andere persoonlijke bestanden. Online, intern of op een geheugenkaart van 400 GB. SanDisk loopt in de laatste categorie voorop met de SanDisk Ultra. Het kaartje voldoet aan de U1-standaard, wat inhoudt dat hij minstens 100 MB per seconde leessnelheid haalt en minimaal 10 MB per seconde wegschrijft. Het kaartje kost zo'n 250 euro.

Bron: PCM

## **\* Roep Bing een halt toe in Windows 10**

*Microsoft probeert in Windows 10 je veelvuldig naar de Bingzoekmachine te leiden, het liefst ook nog via de Edge-browser. Gelukkig zijn er manieren om al die verkeer om te leiden naar Google of een privacy-vriendelijke zoekmachine zoals DuckDuckGo. Chrometana bijvoorbeeld.*

Omdat Microsoft met Windows 10 het besturingssysteem als een 'dienst' is gaan behandelen, komt het regelmatig voor dat updates je instellingen en voorkeuren aanpassen (bijvoorbeeld je standaardprogramma's) of dat je als gebruiker een soort bèta-tester bent, van onderdelen als de Edge browser. Ook zit er in alle Microsoftprogramma's de mogelijkheid om onderdelen op te zoeken op internet, wat altijd via Bing gaat. Hetzelfde geldt voor Cortana, dat ook alleen Bing kent. Maar Microsoft's zoekmachine doet kwalitatief onder voor Google en eveneens is geen privacy-vriendelijke zoekmachine.

Deze hindernissen zijn echter makkelijk te omzeilen, zodat links altijd blijven openen in jouw favoriete browser (als dat geen Edge is) en zoekopdrachten niet meer via Bing verlopen.

#### **Chrometana**

Wie Chrome als standaardbrowser gebruikt, kan allereerst terecht bij de extensie Chrometana. Wat deze extensie doet is simpel, al het verkeer naar Bing wordt automatisch doorgestuurd naar een zoekmachine van jouw keuze. Dat kan Google zijn, maar ook DuckDuck-Go. Wanneer je Chrome als standaardbrowser hebt ingesteld en je zoekt iets op, bijvoorbeeld via de opzoekfunctie in Word, dan opent de zoekopdracht in Chrome, maar in plaats van Bing wordt een andere zoekmachine gebruikt. Het is eigenlijk gek dat Windows 10 eigenlijk niet de optie biedt om zelf je standaardzoekmachine te wijzigen.

Je stuurt met Chrometana al het Bing-verkeer door naar Google, DuckDuckGo of Yahoo!

#### **Edgedeflector**

Chrometana werkt alleen als links openen in de Chrome-browser. Maar Windows 10 heeft er nog wel eens een handje van om links te openen in Edge, in plaats van je standaardbrowser. Updates van het besturingssysteem zorgen er ook nog wel eens voor dat de standaardbrowser gewijzigd wordt, in het voordeel van Microsoft. Gelukkig is ook daar een handig hulpje voor: EdgeDeflector. Wat dit tooltje doet is simpel: het stuurt alle links die willen openen in Edge door naar Chrome. Hierdoor zal Edge niet meer ongewenst openen op je Windows 10-systeem.

Op de readme-pagina van EdgeDeflector kun ie overigens meer informatie vinden over de installatie of als de tool niet werkt, of als je hem juist liever uitschakelt.